# **新機能および補足説明について**

- ・本書では、新機能の設定方法と制約事項などについて説明します。これらの機能については本書の 内容を参照してください。また、本機に付属の取扱説明書もあわせてお読みください。
- ・お使いの機種によっては、説明の画面とカメラの画面が異なる場合があります。
- ・本書では製品品番の一部(WV-)を省略している場合があります。

#### **記号について**

本書では、機種によって使用が制限される機能には、以下の記号を使って使用できる機種を示して います。本記号が使用されていない機能については、全機種が対応しています。

- :WV-SFV631L、WV-SFV631LT、WV-SFN631L で使用できる機能です。
- (SFV611L): WV-SFV611L、WV-SFN611L で使用できる機能です。
- :WV-SPN631 で使用できる機能です。
- :WV-SPN611 で使用できる機能です。
- (SPW631L): WV-SPW631LJ、WV-SPW631LTJ で使用できる機能です。
- :WV-SPW611J、WV-SPW611LJ で使用できる機能です。
- :WV-SPN531 で使用できる機能です。
- :WV-SFV311、WV-SFN311 で使用できる機能です。
- :WV-SPN311 で使用できる機能です。
- :WV-SFN310J で使用できる機能です。
- :WV-SPN310V で使用できる機能です。
- :WV-SPW310 で使用できる機能です。

### **本機はソフトウェアのバージョンアップにより、下記の新機能の追加や仕様変更を行いま した。**

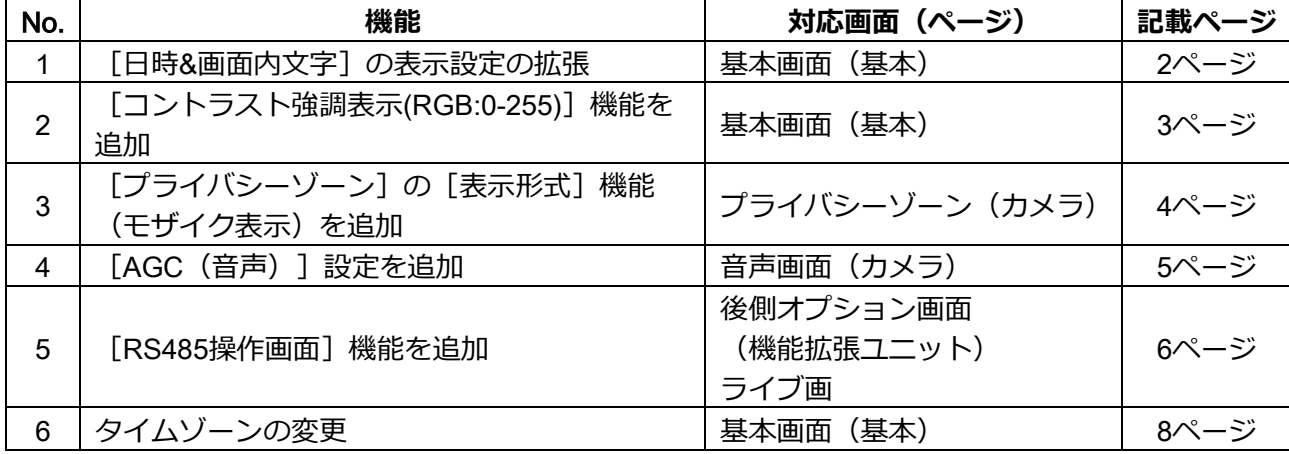

## **・ソフトウェア**Ver.1.70

## <span id="page-1-0"></span>1. [日時&画面内文字]の表示設定の拡張

## **(取扱説明書 操作・設定編 本機の基本設定を行う[基本]-基本設定を行う[基本])**

日時と画面内文字の表示位置をそれぞれ設定できるようになりました。それぞれの表示位置に「中央上」 と「中央下」を追加しました。また、表示する文字サイズを変更する機能を追加しました。

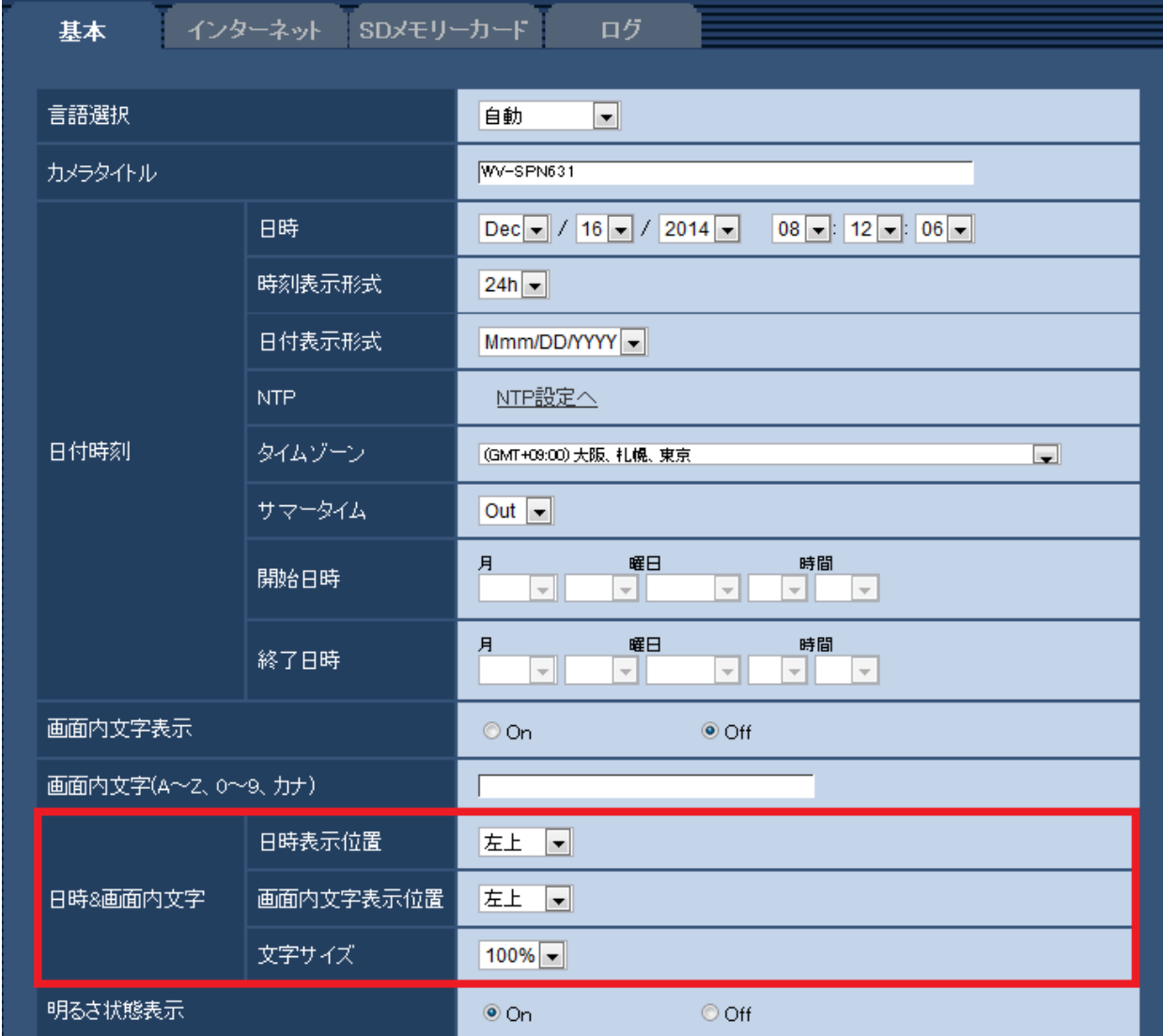

#### **[日時**&**画面内文字]**−**[日時表示位置]**

ライブ画ページの画像内で、日時を表示する位置を選択します。

**左上**:画面内の左上に表示します。

**左下**:画面内の左下に表示します。

**中央上**:画面内の中央上に表示します。

**中央下**:画面内の中央下に表示します。

**右上**:画面内の右上に表示します。

**右下**:画面内の右下に表示します。

**初期設定:**左上

## **[日時**&**画面内文字]**−**[画面内文字表示位置]**

ライブ画ページの画像内で、画像内に表示される文字列を表示する位置を選択します。 **左上**:画面内の左上に表示します。 **左下**:画面内の左下に表示します。 **中央上**:画面内の中央上に表示します。 **中央下**:画面内の中央下に表示します。 **右上**:画面内の右上に表示します。 **右下**:画面内の右下に表示します。 **初期設定:**左上 **[日時**&**画面内文字]**−**[文字サイズ]** ライブ画ページの画像内で、日時と画像内に表示される文字列の文字サイズを選択します。 100%**:**標準の大きさで表示します。 150%**:**標準の150%の大きさで表示します。

200%**:**標準の200%の大きさで表示します。

**初期設定:**100%

#### **重要**

- ・[日時表示位置]と[画面内文字表示位置]の設定が異なる場合、設定した値よりもフレームレート が低下することがあります。
- ・[日時表示位置]と[画面内文字表示位置]の設定が異なる場合、[文字サイズ]の設定と文字数に よっては、文字が切れる場合や重なる場合があります。表示結果を確認のうえお使いください。
- ・[文字サイズ]が「150%」または「200%」に設定されている場合、設定した値よりもフレーム レートが低下することがあります。

## <span id="page-2-0"></span>2**.[コントラスト強調表示**(RGB:0-255)**]機能を追加**

## **(取扱説明書 操作・設定編 本機の基本設定を行う[基本]-基本設定を行う[基本])**

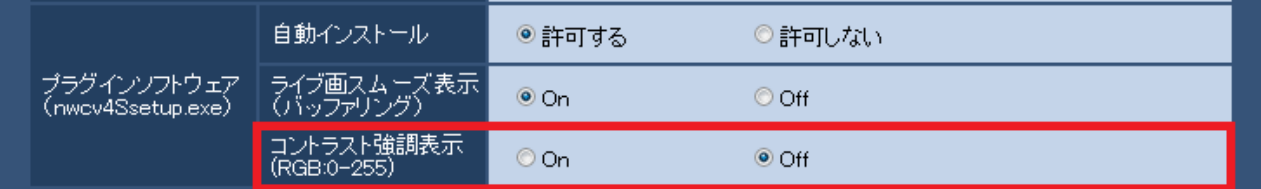

## **[コントラスト強調表示**(RGB:0-255)**]**

ライブ画のH.264画像のコントラストを強調して表示するかどうかをOn/Offで設定します。Onにすると、 16から235のRGB信号を0から255の範囲へ伸張して表示します。被写体によっては高輝度部分に白とび が発生する場合があります。ご使用の環境に合わせてご使用ください。 **初期設定:**Off

### **お知らせ**

- ・本設定は、Internet Explorerを用いてライブ画の画像を見る場合にのみ有効です。
- ・本設定を変更しても、配信される画像データやSDメモリーカードに記録する画像データに変化はあ りません。

<span id="page-3-0"></span>3.**[プライバシーゾーン]の[表示形式]機能(モザイク表示)を追加 (取扱説明書 操作・設定編 画像・音声に関する設定を行う[カメラ]-画質調整、 ズーム/フォーカス調整、プライバシーゾーン、**VIQS**、レンズ歪み補正を設定する [画質]-プライバシーゾーンを設定する(プライバシーゾーン設定画面))**

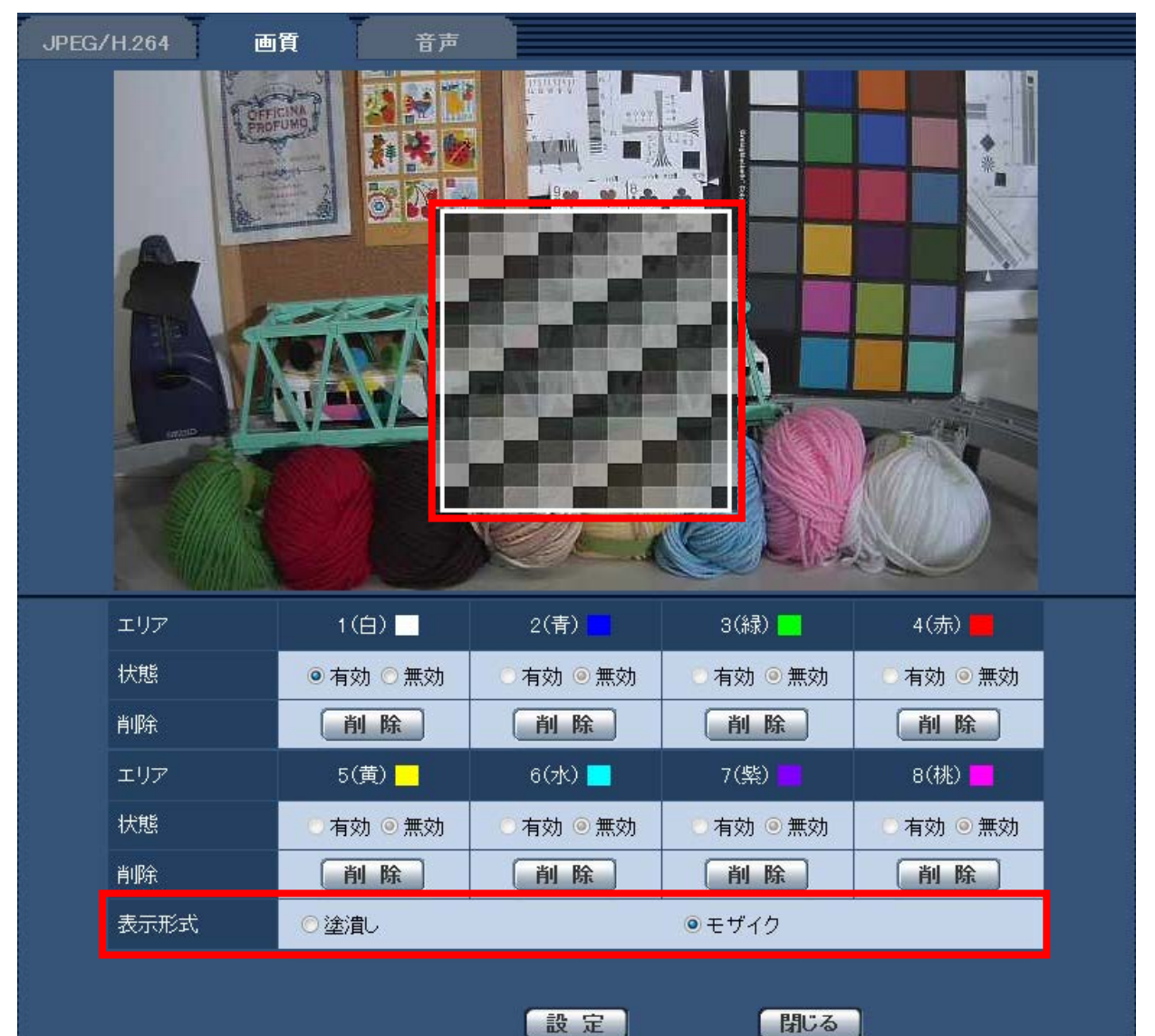

#### **[表示形式]**

**塗潰し:**グレーで表示します。 **モザイク:**モザイクで表示します。 **初期設定:**塗潰し

#### **重要**

・[表示形式]に「モザイク」を設定すると、設定したエリア内の映像は少し透けて表示され、ある 程度、物や人の動きを確認することができます。 ご使用の環境や被写体に合わせて、設定してください。

#### **お知らせ**

#### (SFV631L) (SPN631) (SPW631L) (SPN531)

・ [撮像モード] が「2メガピクセル [16:9] (60 fpsモード) 」の場合、「モザイク」は選択できませ ん。

- <span id="page-4-0"></span>4.**[**AGC**(音声)]設定を追加( を除く)**
- **(取扱説明書 操作・設定編 画像・音声に関する設定を行う[カメラ]- 画像・音声 に関する設定を行う[音声])**

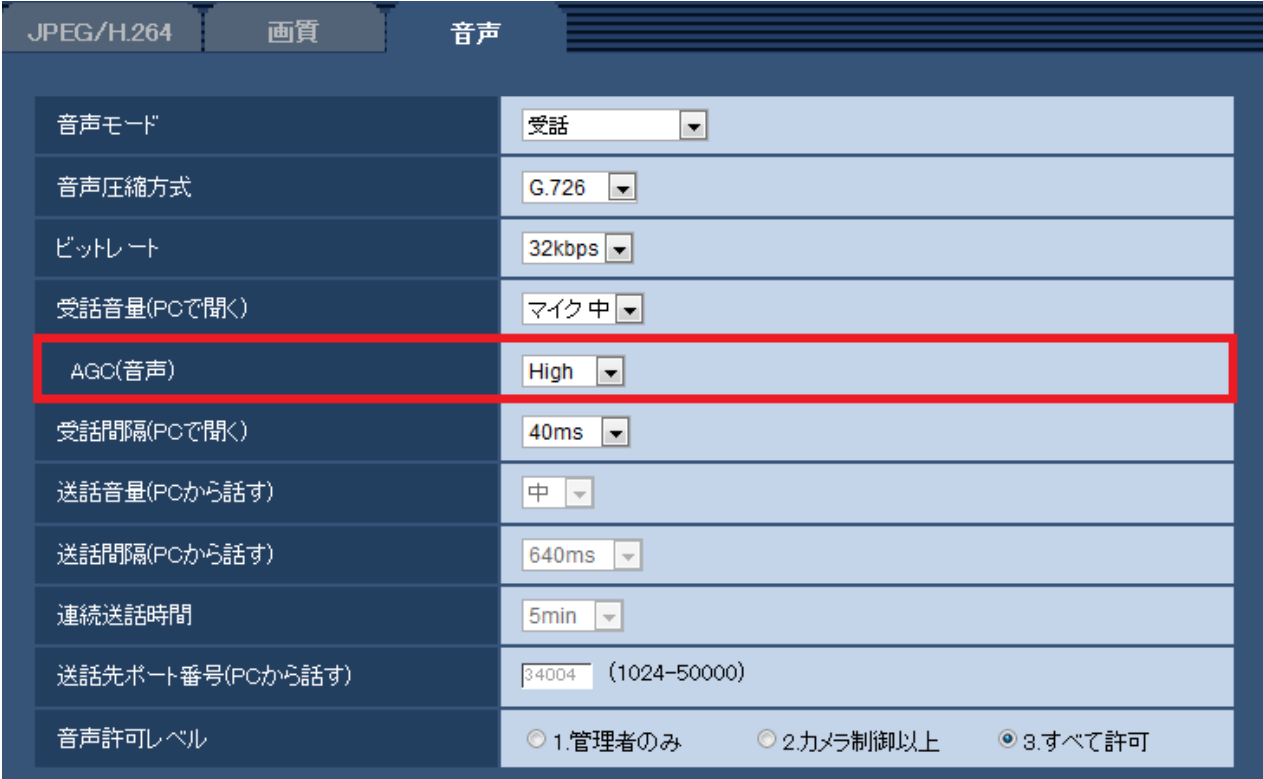

### **[**AGC**(音声)]**

受話音声を自動的に適正音量に増幅して調整します。増幅の度合いをHigh/Middle/Lowから選択しま す。

「High」に設定されている場合、小さな音を聞き取りやすくなりますが、雑音として聞こえる場合が あります。雑音が気になる場合は、「Middle」または「Low」に設定してください。 **初期設定:**High

#### **お知らせ**

・本設定は「録音]と「音検知]の音量にも適用されます。

## **重要**

・[音検知]を設定した後に、[AGC(音声)]設定を変更した場合は、[音検知]で検知する音量が 変わる可能性があります。必ず、再度[音検知]の設定を確認してください。

## <span id="page-5-0"></span>5.**[**RS485 **操作画面]機能を追加**

**(取扱説明書 操作・設定編 機能拡張ユニットを設定する[機能拡張ユニット])**

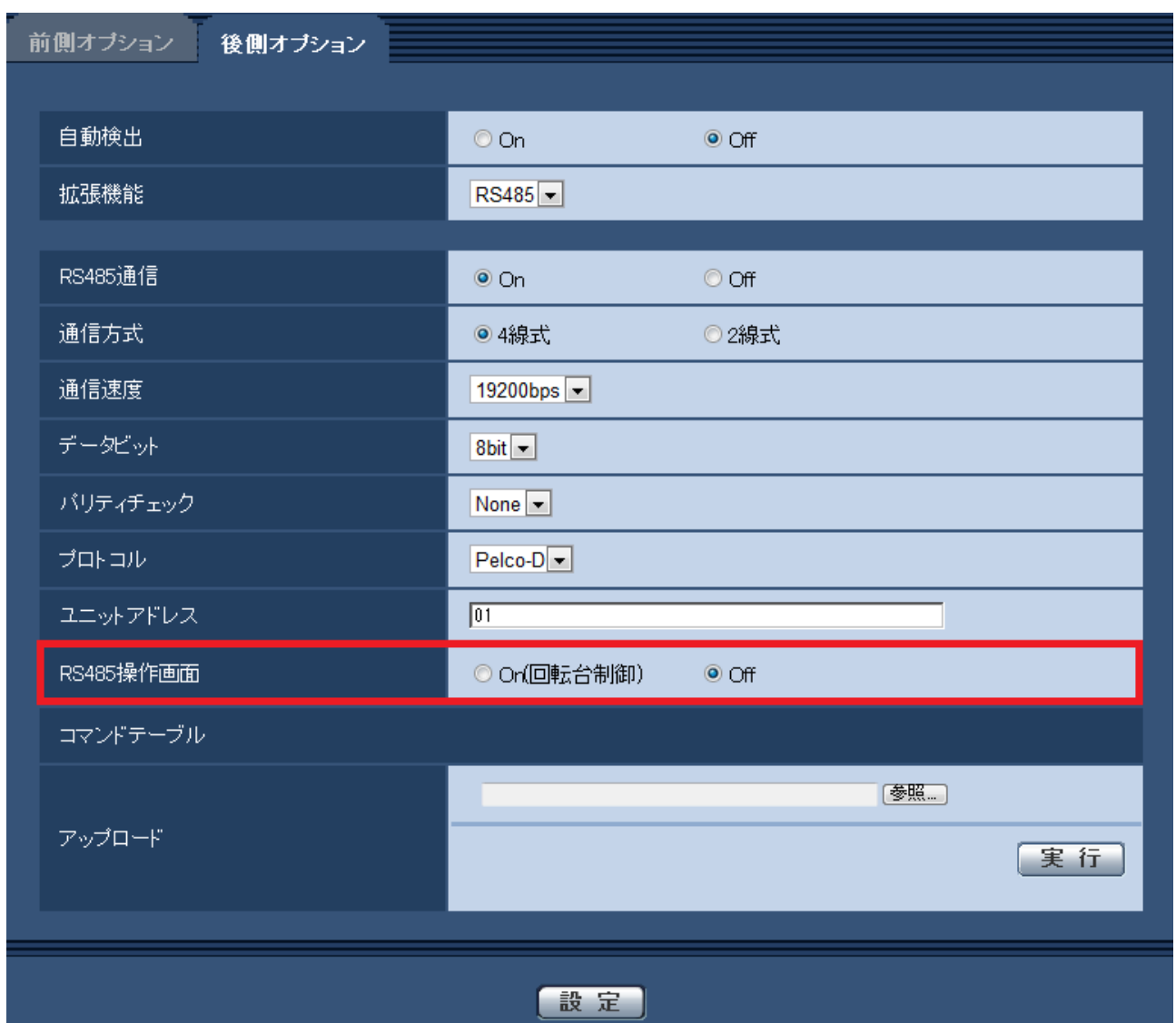

## **[**RS485**操作画面]**

ライブ画ページにRS485通信に関する項目を表示するかどうかを設定します。 On(**回転台制御**)**:**RS485通信を用いて回転台を制御する画面を表示します。 Off**:**RS485通信に関する項目を表示しません。 初期設定:Off

#### **お知らせ**

・本機能は、別売のRS485出力ユニット(WV-SPN6R481)を使用している場合のみ使用できます。

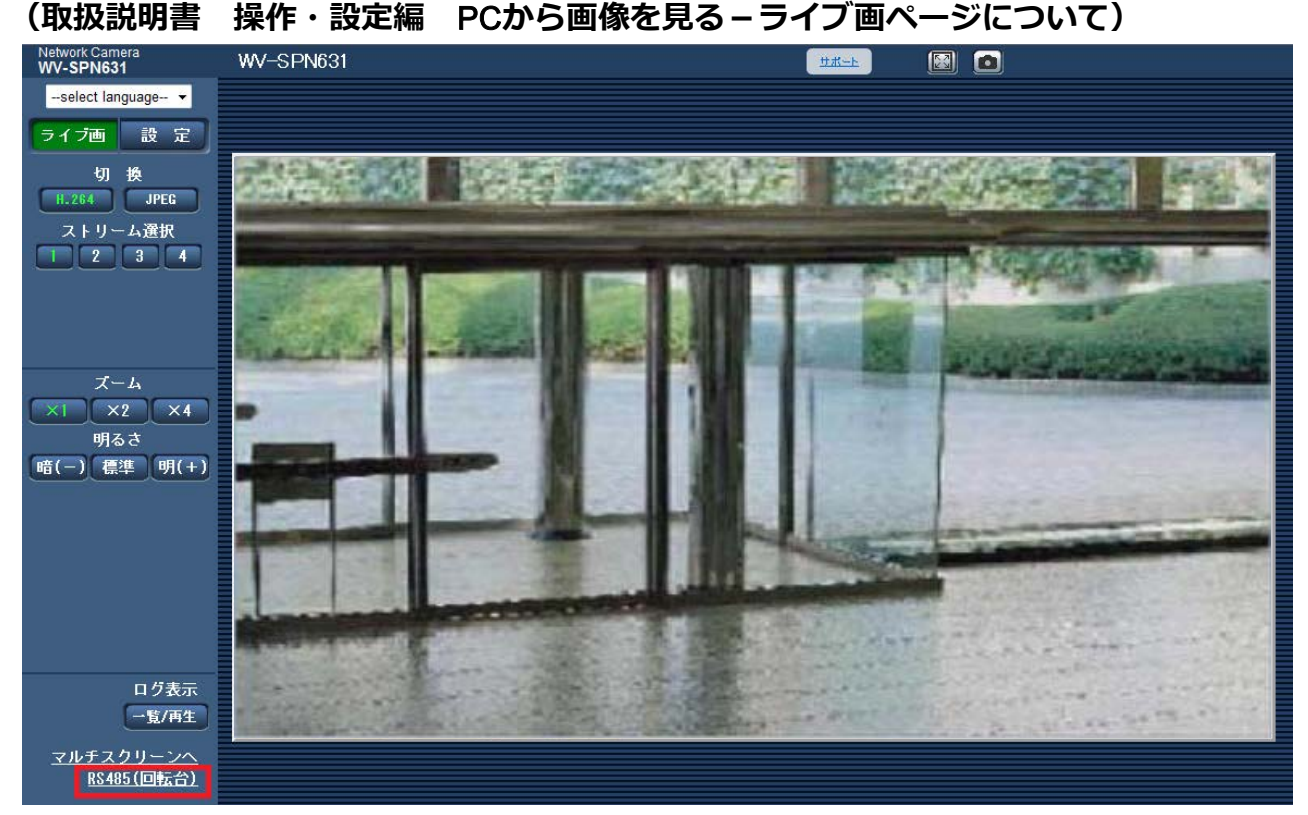

[RS485操作画面]を「On(回転台制御)」に設定した場合、ライブ画ページにリンクが表示されます。 リンクをクリックすると、回転台を制御する画面が別ウィンドウで表示されます。

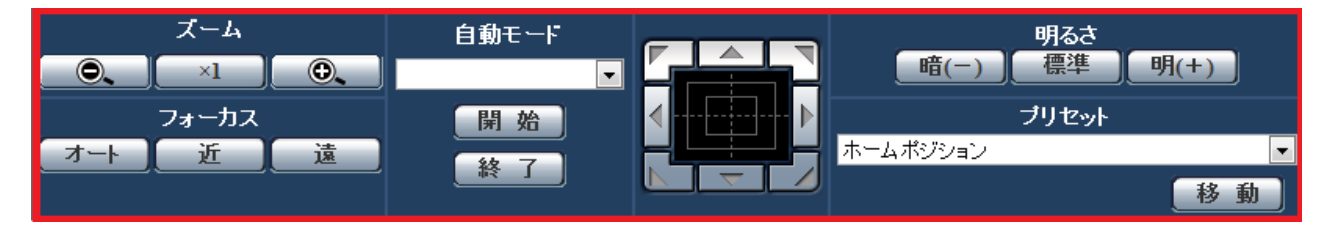

#### **重要**

・接続する回転台によっては、使用できない機能があります。ご使用の回転台の仕様をご確認ください。

## <span id="page-7-0"></span>6.**タイムゾーンの変更**

## (取扱説明書 操作・設定編 本機の基本設定を行う [基本] 一基本設定を行う [基本])

タイムゾーンの設定値を見直し、2014年10月時点の情報に更新しました。 バージョンアップを実施いただいた後は、タイムゾーンの設定を再確認ください。

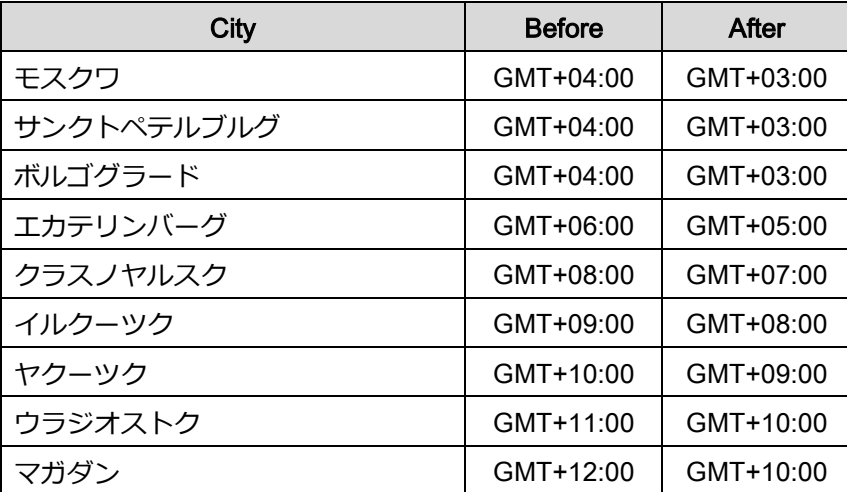

av0215-0 PGQQ1161ZA